110.05.18 大園國小線上補課操作步驟\_教師篇

一、注意事項:

1.請老師備妥上課器材(電腦、喇叭、麥克風及視訊鏡頭),連上網路後即 可線上補課。

二、操作步驟:

1.連上大園國小首頁,點選左方彰化 G-suite 連結

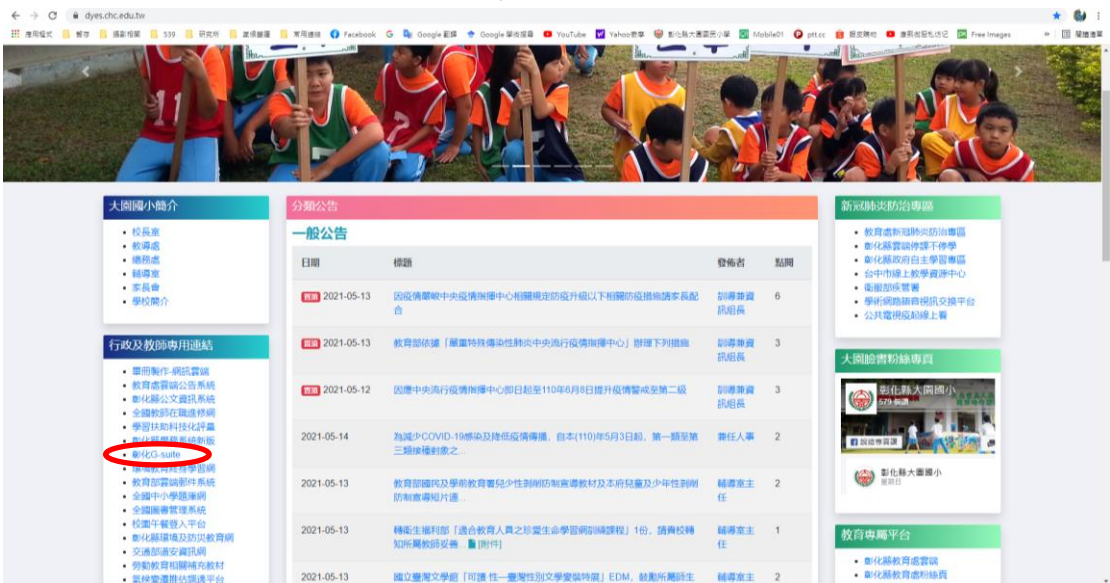

2.選擇埔鹽鄉、大園國小,輸入學務系統的帳號密碼後即可登入。

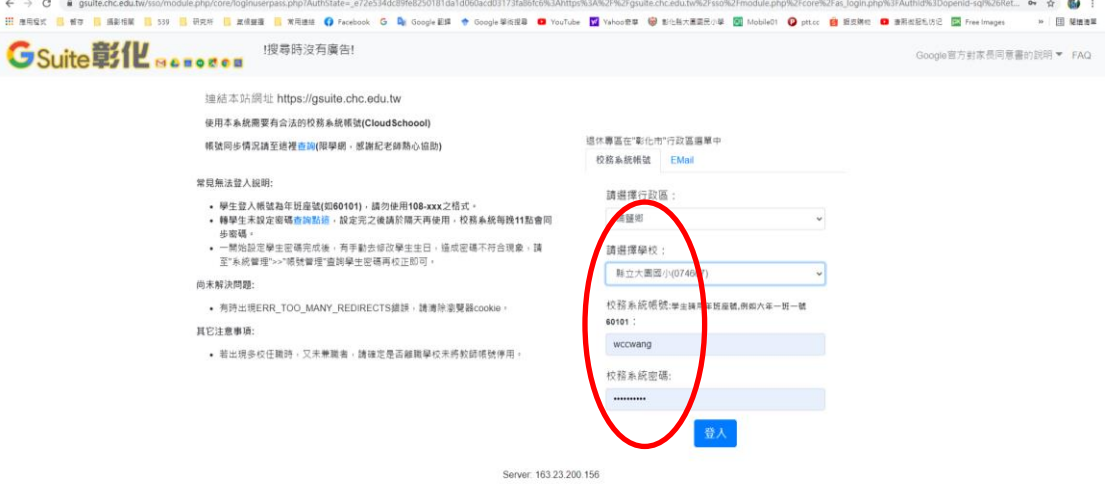

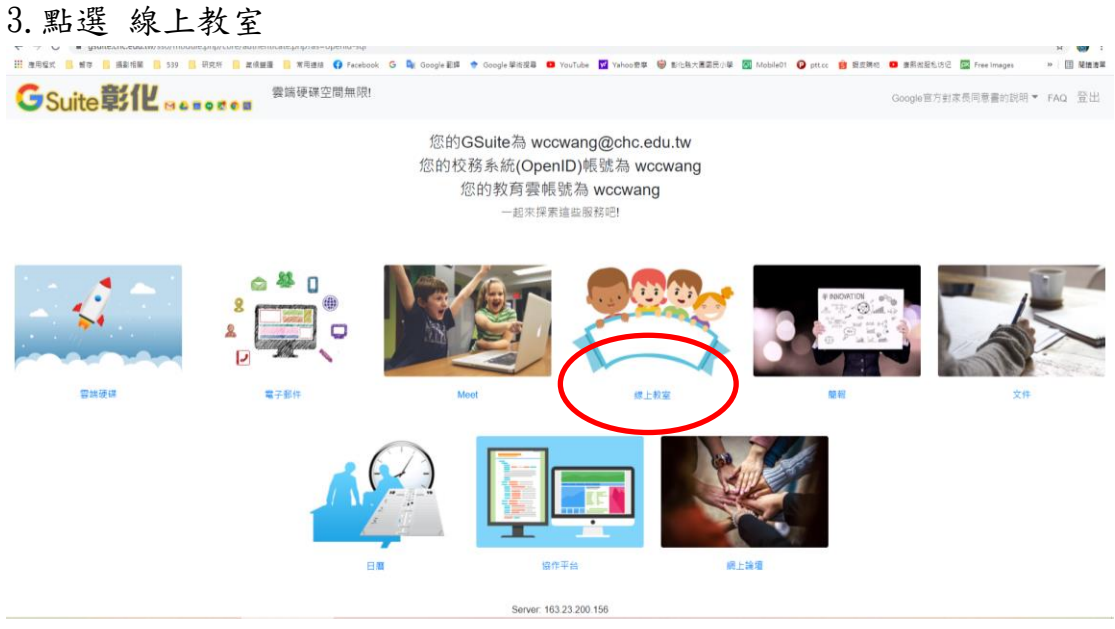

## 4.按右上方+號,建立課程或加入課程

着為科任教師,將由課程建立者邀請加入,請選接受即可加入線上教室

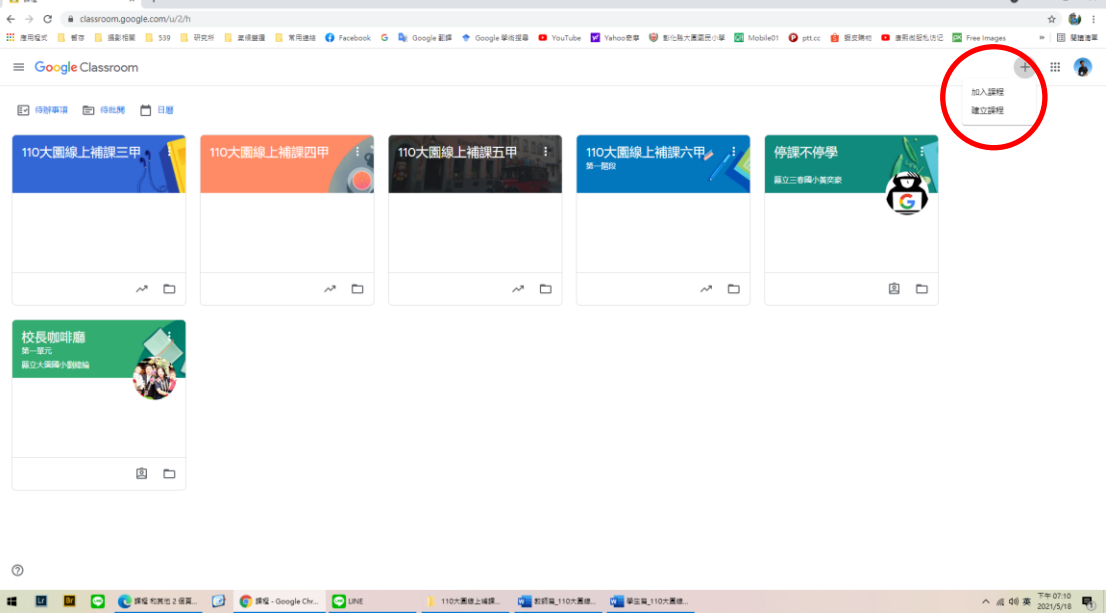

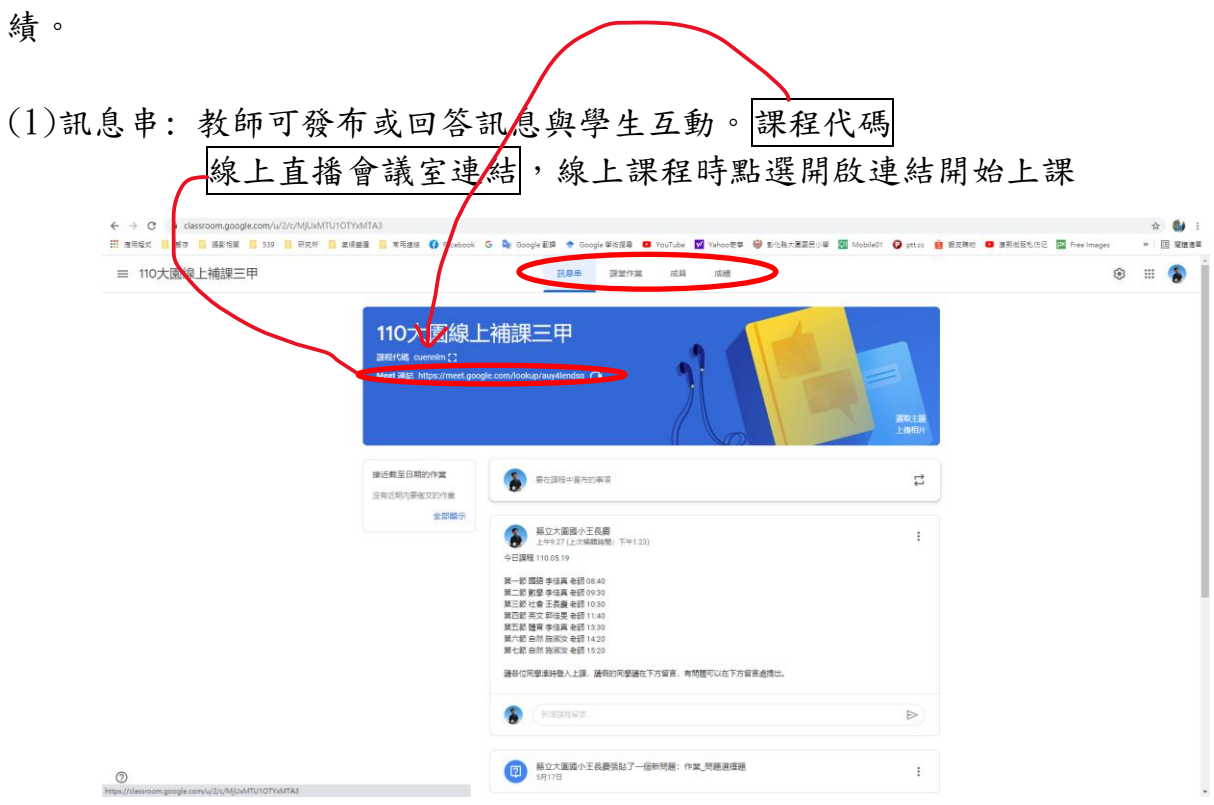

5. 進入課程後,主要有四項功能,依序為訊息串、課程作業、成員及成

(2)成員:教師-請邀請該班任課老師與行政人員(巡堂用)進入課程。 學生-請他們輸入課程代碼加入。

|                                                                    | 田 准用電式   精本   編製相關   539   研究所   直接翻覆   常用連接   存eebook G   De Google 副体 Google 単位提   YouTube   図 Yehoo世序   @ 彭化科大画面元小学   図 MobileO1   D ptt.c   窗 提長端句   D 要素微型化防己   図 Free Images | > 団 関雄清華             |
|--------------------------------------------------------------------|----------------------------------------------------------------------------------------------------|----------------------|
| ≡ 110大園線上補課三甲                                                      | 訊息串<br>課堂作業<br>成績<br>成員                                                                                                    | ÷<br>$\rm{iii}$<br>ෂ |
|                                                                    | 老師                                                                                                    | 음*                   |
|                                                                    | 縣立大圖國小王長慶                                                                                                    |                      |
|                                                                    | œ<br>藤立大園園小葉商儒                                                                                                    |                      |
|                                                                    | 學生<br>11位學生 2+                                                                                                    |                      |
|                                                                    | $\Box$<br>動作 -<br>傳送電子郵件給所有監護人                                                                                                    | ĄŻ                   |
|                                                                    | $\Box$<br>縣立大圖國小30101施需黨<br>邀請監護人                                                                                                    |                      |
|                                                                    | $\Box$<br>縣立大圖國小30102遍昱程<br>邀請監護人                                                                                                    |                      |
|                                                                    | $\Box$<br>縣立大園國小30103陳浥豐<br>邀請監護人                                                                                                    |                      |
|                                                                    | $\Box$<br>縣立大圖國小30104洪信呈<br>激請監護人                                                                                                    |                      |
|                                                                    | $\Box$<br>縣立大圖國小30105陳首呈<br>激請監護人                                                                                                    |                      |
|                                                                    | $\Box$<br>藤立大園國小30106陳柏睿<br>激請監護人                                                                                                    |                      |
|                                                                    | $\Box$<br>縣立大圖國小30107陳俊黨<br>激請監護人                                                                                                    |                      |
| ි<br>https://classroom.google.com/u/2/r/MjUxMTU1OTYxMTA3/sort-name | п<br>縣立大圖國小30108黃有荃<br>激請監護人                                                                                                    | THORN                |